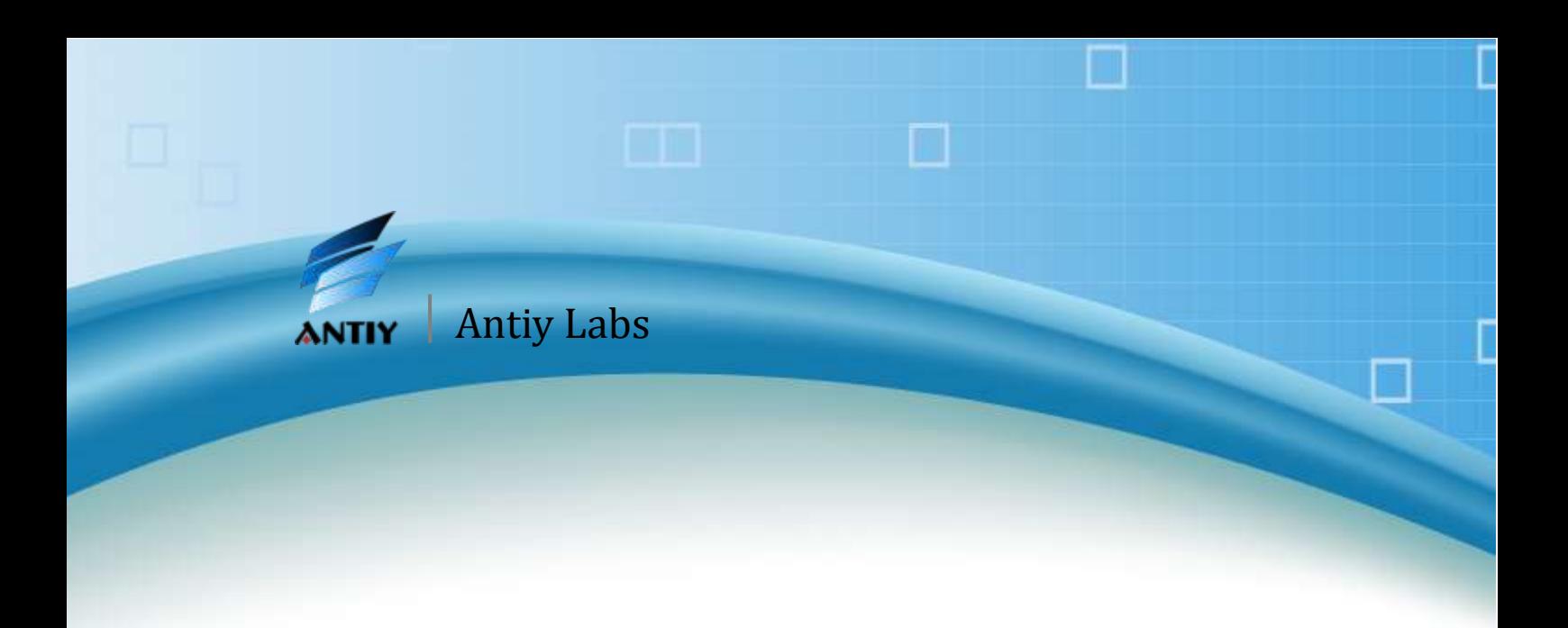

# **Analysis Report on Android Trojan Gapp**

**Antiy Labs**

**(February 2012)**

# **Contents**

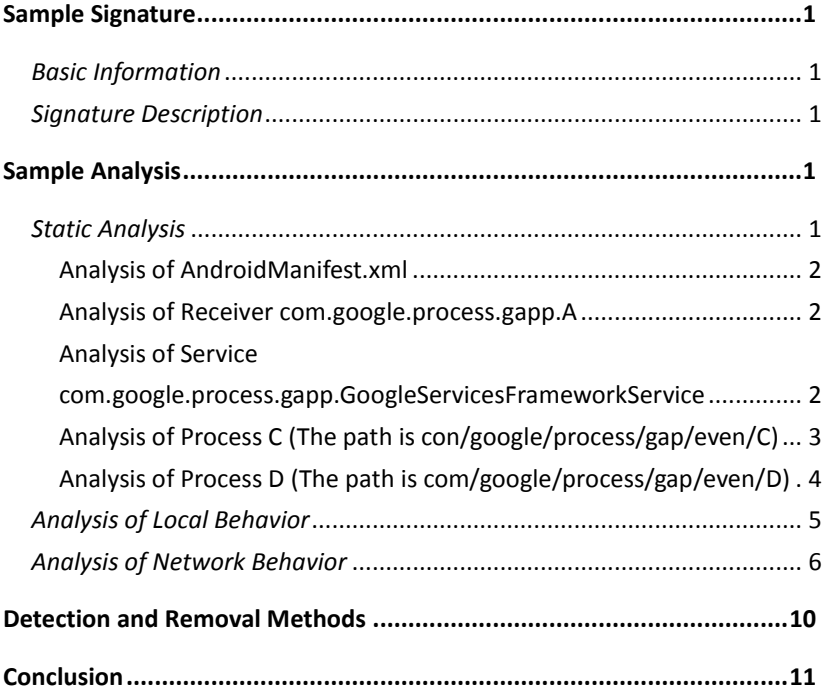

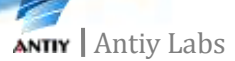

# <span id="page-2-0"></span>**Sample Signature**

### <span id="page-2-1"></span>*Basic Information*

Virus Name: Trojan/Android.gapp.a[rmt] Type: Trojan Sample MD5: FC4104C17C9DC33C9FDA3CE52EDA2AFE Sample CRC32: 7D0AA8F1 Sample Length: 71743 bytes Found time: Feb. 8, 2012

### <span id="page-2-2"></span>*Signature Description*

 The sample tampers the RAM optimization manager of applications. After the first execution, it will access http:\\www.00android.com to get the URL list that can be used to download other programs. It will download aapk file at regular intervals and then forgea"system update" to cheat users to install the downloaded program. It will also access http:\\www.00android.com to update the URL list at regular intervals.

## <span id="page-2-3"></span>**Sample Analysis**

### <span id="page-2-4"></span>*Static Analysis*

The sample binds itself to seemingly good software and all the malware is in the package com.google.process.gapp. It is shown as follows:

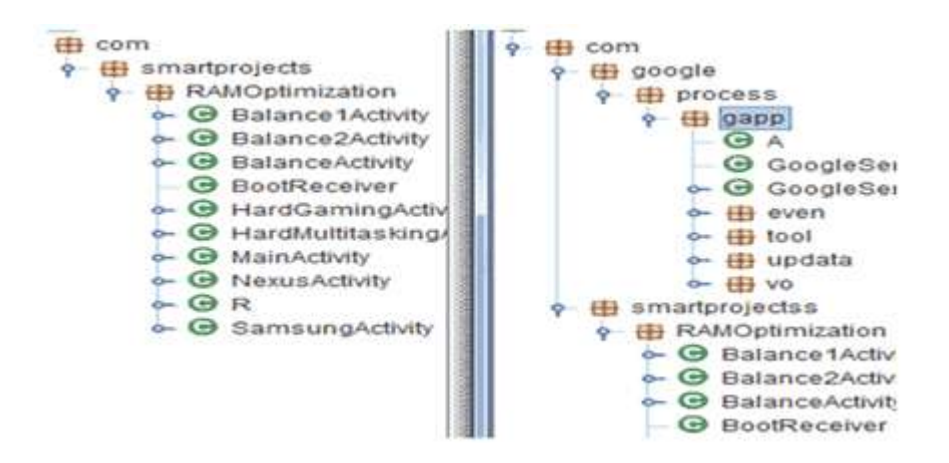

<span id="page-3-0"></span>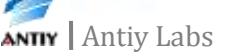

#### **Analysis of AndroidManifest.xml**

Sensitive Privileges: android.permission.RECEIVE\_BOOT\_COMPLETED allows programs to auto-start. Malicious Module: Receiver: com.google.process.gapp.A Service: com.google.process.gapp.GoogleServicesFrameworkService

#### <span id="page-3-1"></span>**Analysis of Receiver com.google.process.gapp.A**

The receiver listens to the system startup Intent. When the system starts and the sd card is detected, it will start the service com.google.process.gapp.GoogleServicesFrameworkService. The code is as follows:

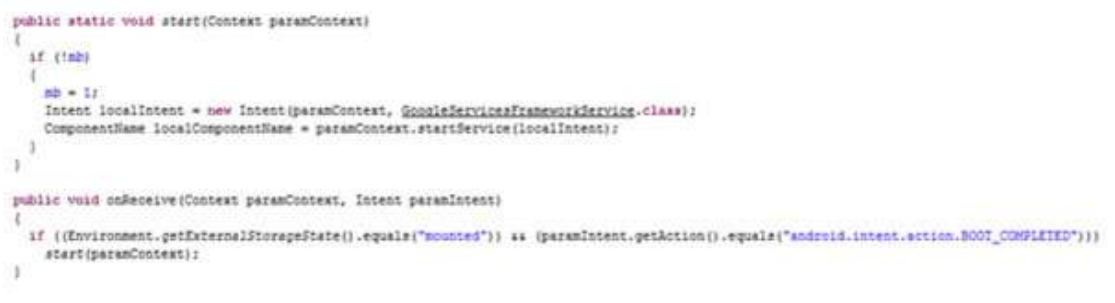

#### <span id="page-3-2"></span>Analysis **Contract Service** of Service

#### **com.google.process.gapp.GoogleServicesFrameworkService**

When the service starts, it will start process B, C and D at regular intervals to register a receiver, which can be used to monitor the screen unlocking and locking Intent. The code is as follows:

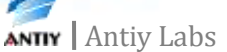

```
public void onCreate()
  sumer.onCreate();
 Object localObject = null;
  try
  \overline{\mathfrak{c}}FackageManager localFackageManager = getFackageManager();
   String strl = getPackageName();
    ApplicationInfo localApplicationInfo = localPackageManager.getApplicationInfo(strl, 128);
    localObject = localApplicationInfo;
    String str2 = localObject.metaData.getString("time");
    long 11 = System.currentTimeMillis();
    long 12 = Long.parselong(str2.substring(2));
    if (11 - 12 > 1728000000L)
     new C(this).start();
      new B(this).start();
      new Q(this).start();
      H localN = new H(this) ;
      this.me = localN:
      IntentFilter localIntentFilter = new IntentFilter();
      localIntentFilter.addAction("android.intent.action.SCREEN_OFF");
      localIntentFilter.addAction("android.intent.action.SCREEN ON");
      BroadcastReceiver localBroadcastReceiver = this.ma;
     Intent localIntent = registerReceiver(localBroadcastReceiver, localIntentFilter);
```
#### <span id="page-4-0"></span>**Analysis of Process C (The path is con/google/process/gap/even/C)**

Can get the URL string form the u.bin file and then execute the "XOR" operation; a plain-text URL string will then be formed. The code is as follows:

```
InputStream localInputStream = this.md.getAssets().open("u.bin");
int i = localInputStream.value();byte[] arrayOfByte1 = new byte[1];byte[] arrayOfByte2 = new byte[i];
int j = localInputStream.read(arrayOfByte1);int k = 0;
while (true)
ŧ
 if (k \geq i)\ddot{ }str = new String(arrayOfByte2);label58: return str;
 int m = (byte) (arrayOfByte1[k] ^ 0x8);arrayOfByte2[k] = m;k + 1:
```
The encrypted string in pteu.bin: "`||x2"••• &88iflzgal&kge'Af{|iddIxc'Af{|iddIxc&x`x" The plain-text URL string: http://www.00android.com/InstallApk/InstallApk.php The obtained URL list contains information such as the app ID, the package name, the download website and the update notice.

The sample will then store the list in the file soft.db (which is dynamically created after the program executes). At regular intervals, the sample will read soft.db and get the

Í.

download information of the apk program (including the download website). Then it will download the apk program and store it in sdcard/download. The code is as follows:

```
while (true)
\ddot{\tau}L localL = this.mf:
 String strl = this.mh:
 List localList = E.ms(localL.mg(strl));
 if (localList != null)
   Iterator localIterator1 = localList.iterator();
    label60: 1abel93: 1abel237:
    while (true)
    \mathbf{I}while (true)
      \mathfrak{c}if (localIteratorl.hasNext())
          break label60;
        long 11 = 100000001.try
        \ddot{\phantom{a}}Thread.sleep(11);
        catch (InterruptedException localInterruptedException1)
        1
          localInterruptedException1.printStackTrace();
        \mathcal{X}3
      break;
      Q localO = (Q) localIterator1.next();
      int 1 - 0;
      Iterator localIterator2 = this.nd.getPackageManager().getInstalledPackages(0).iterator();
      if (!localIterator2.hasNext());
      while (true)
      -1
        if (i := 0)break label237;
        \frac{11}{2} localN1 = this.mg;
        String str2 = local0.mo():
        if (localN1.mf(str2))
          break:
        g localN2 = this.mg;
        String strl = local0.m0()String str4 = localO.ng();
        String str5 = 10cal0.mz();
        String str6 = local0, mp();
        String str7 = local0.mh();
        String str8 = local0.ng();
        localN2.ng(str3, str4, str5, str6, str7, str8);
        break:
        String str9 = ((PackageInfo)localIterator2.next()).packageName;
        String stri0 = localO.mq();
        if (str9.indexOf(str10) == -1)break label93;
        1 - 11
```
#### <span id="page-5-0"></span>**Analysis of Process D (The path is com/google/process/gap/even/D)**

"D" will forge a system update notice. When users click it, they will install the apk program in the download directory. The code is as follows:

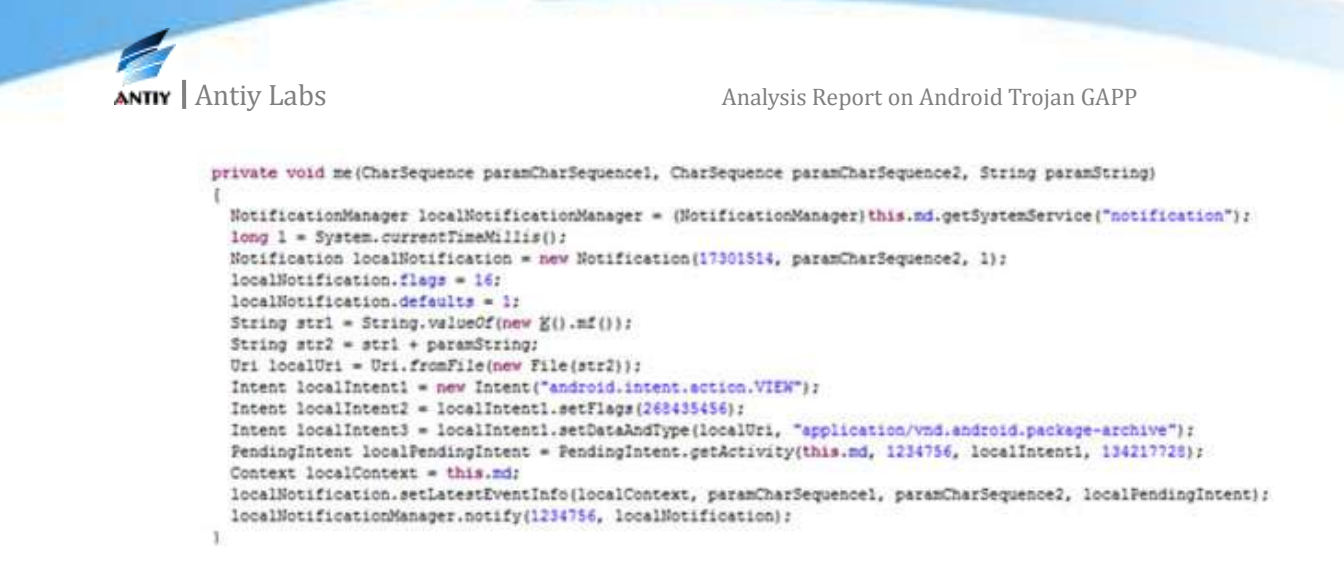

### <span id="page-6-0"></span>*Analysis of Local Behavior*

The sample seems like a good RAM optimization manger program. After the first run and restart, the malicious functionality will be triggered. Users can see a forged system update notice in the upper left corner, as shown in the following figure.

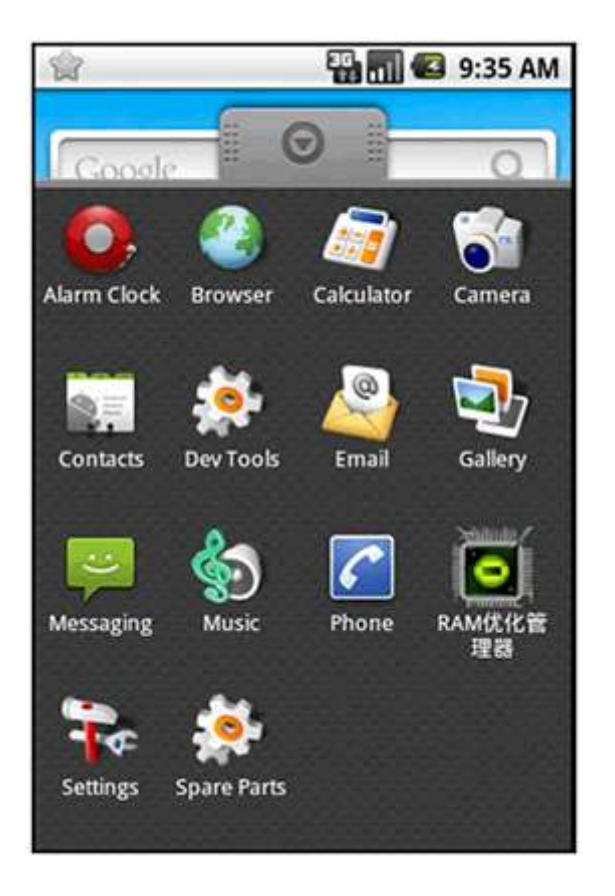

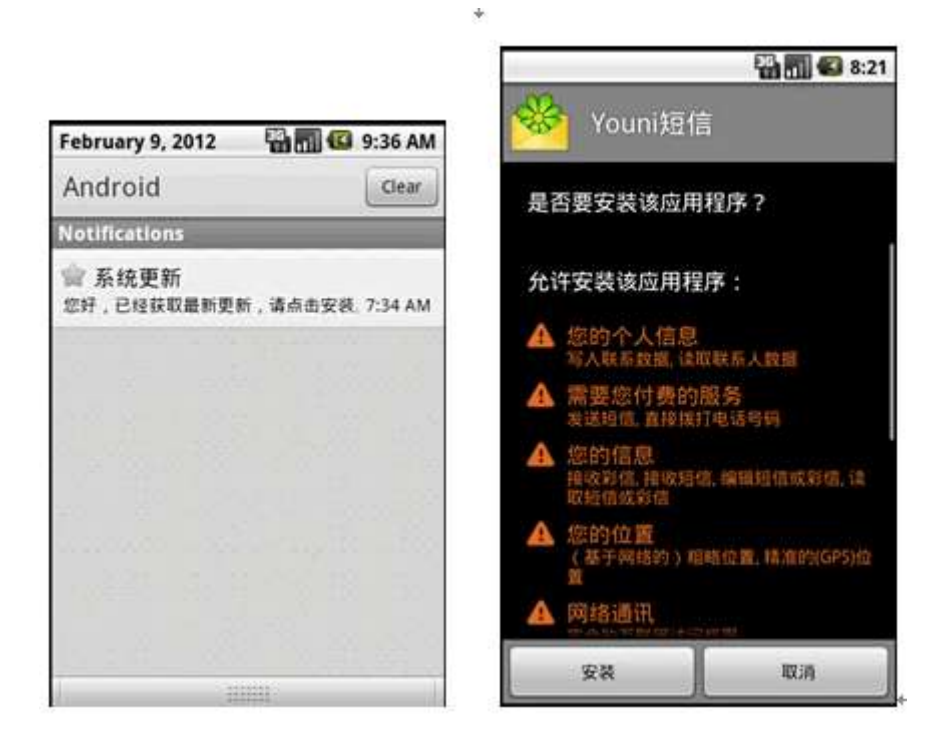

### <span id="page-7-0"></span>*Analysis of Network Behavior*

a. When http://www.00android.com/InstallApk/InstallApk.php is accessed, the result will be as follows:

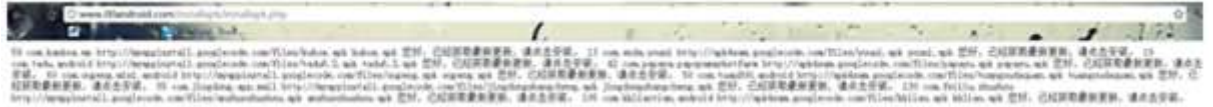

The information of the pcap package is:

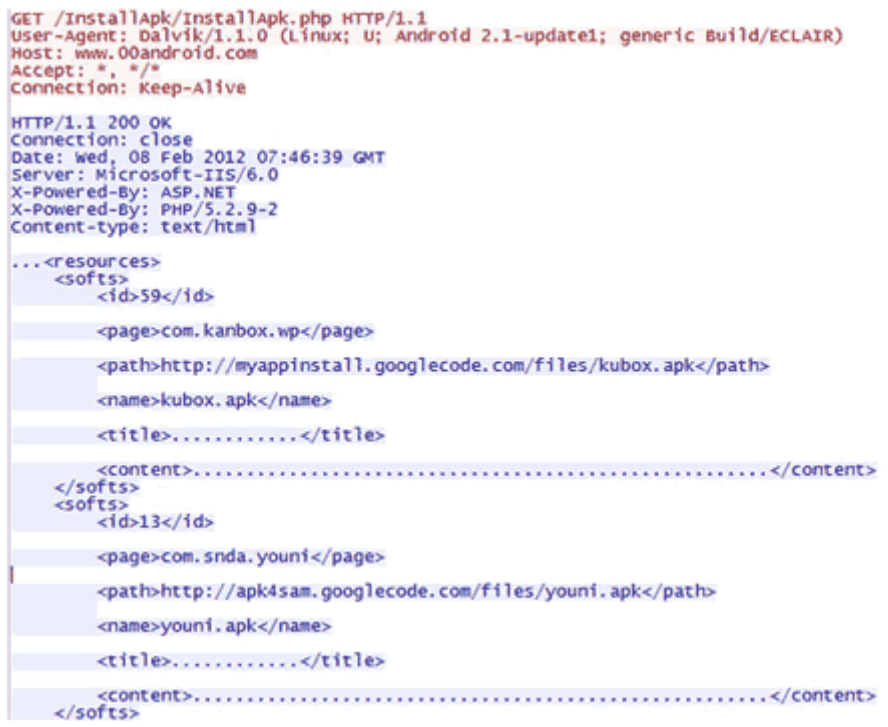

The soft.db contains information related to the downloaded program. The contents are as follows:

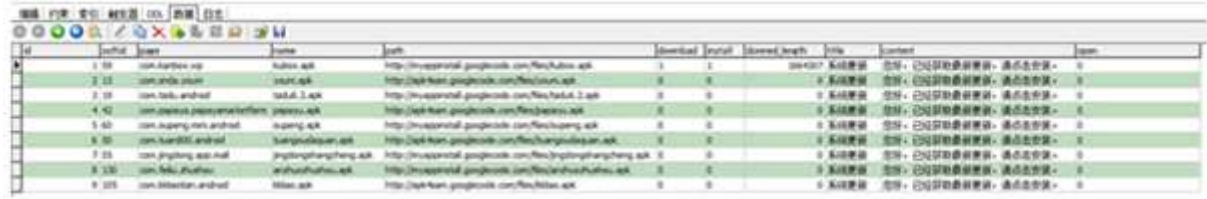

The sample will then acces[s http://www.00android.com/InstallApk/InstallApk.php](http://www.00android.com/InstallApk/InstallApk.php) to get information on the URL list.

b. It will then access http://www.00android.com/, and the results are as follows:

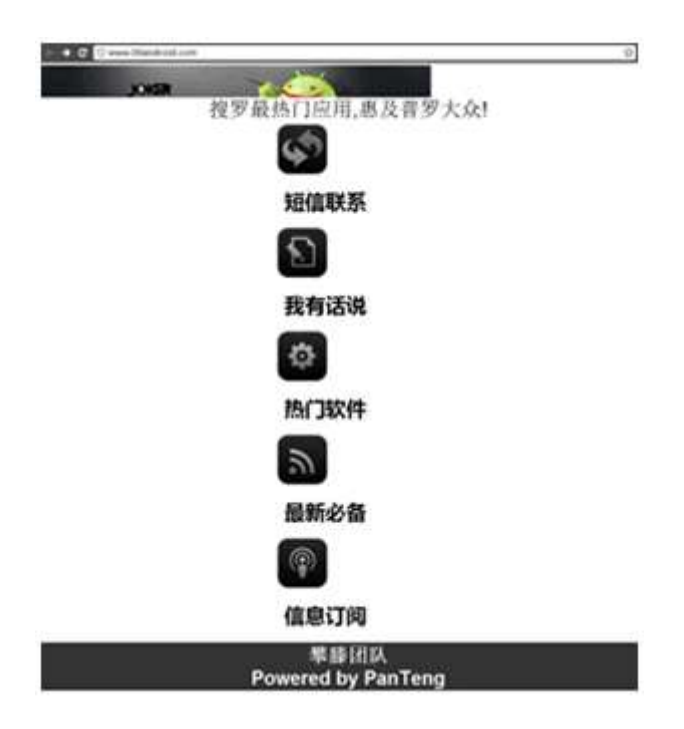

c. We will list some URLs that are used to download apk programs.

http://myappinstall.googlecode.com/files/kubox.apk

http://apk4sam.googlecode.com/files/tuangoudaquan.apk

http://myappinstall.googlecode.com/files/oupeng.apk

http://apk4sam.googlecode.com/files/papayu.apk

…

It can be seen that they all refer to googlecode.com. The sample can access projects myappinstall and apk4sam.

http://code.google.com/p/apk4sam/

The creator uses QQ email: 313371863@qq.com

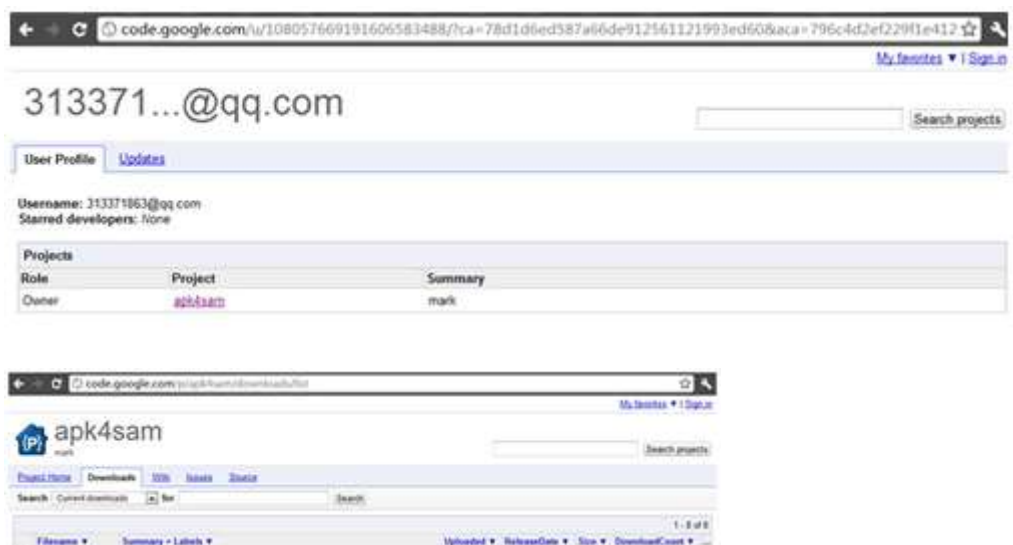

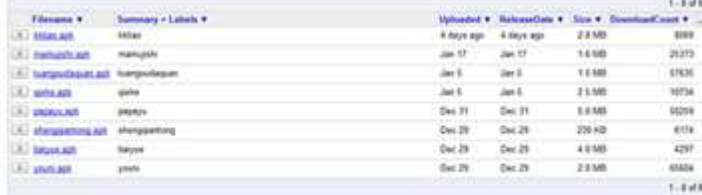

http://code.google.com/p/myappinstall/

The creator uses QQ email: 121581761@qq.com

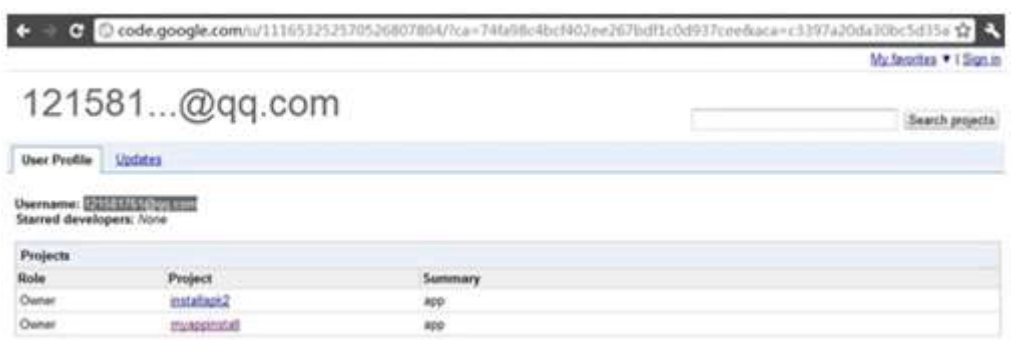

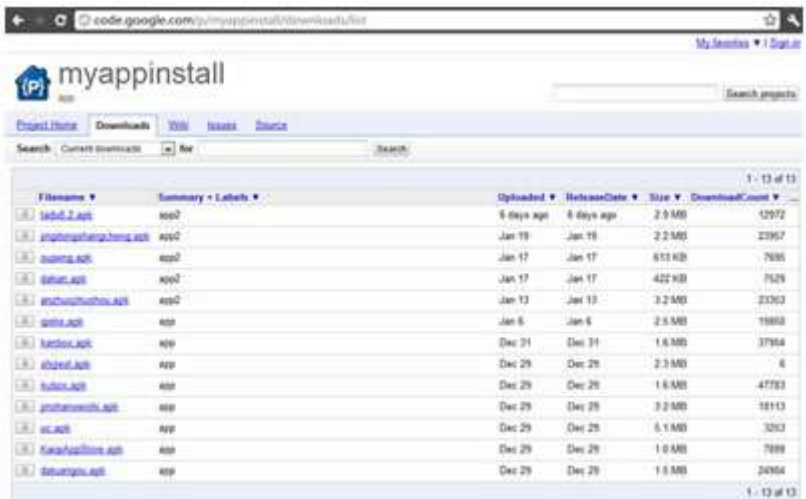

It can be seen that the author has a similar project installapk2. The website is http://code.google.com/p/installapk2/

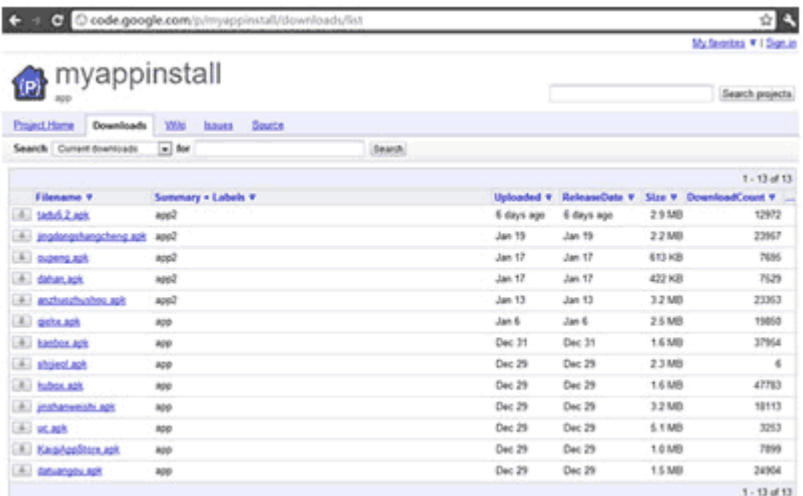

As of Feb. 8, 2012, the 42 apk programs of the 3 projects had all been downloaded and processed. We believe 31 of them are good programs.

# <span id="page-11-0"></span>**Detection and Removal Methods**

You can install AVL for Android from the Android Market to detect the Gapp Trojan. The website is https://market.android.com/details?id=com.antiy.AVLA.

The QR code is:

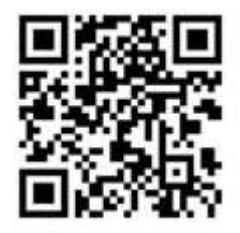

You can also use our LBE security guard with embedded AVL engine. It can detect Gapp and monitor threats to the Android system in real-time. The website for LBE is: http://www.lbesec.com/

# <span id="page-12-0"></span>**Conclusion**

This malware can remotely control users' systems and defraud users. The attackers mainly aim for monetary gain. The malware can reside in memory for a long time without being noticed and can download software and induce users to install. Due to this, it will cause lots of network traffic and expenses.

Any technical information that is made available by Antiy Labs is the copyrighted work of Antiy Labs and is owned by Antiy Labs. NO WARRANTY. Antiy Labs makes no warranty as to this document's accuracy or use. The information in this document may include typographical errors or inaccuracies, and may not reflect the most current developments; and Antiy Labs does not represent, warrant or guarantee that it is complete, accurate, or up-to-date, nor does Antiy Labs offer any certification or guarantee with respect to any opinions expressed herein or any references provided. Changing circumstances may change the accuracy of the content herein. Opinions presented in this document reflect judgment at the time of publication and are subject to change. Any use of the information contained in this document is at the risk of the user. Antiy Labs assumes no responsibility for errors, omissions, or damages resulting from the use of or reliance on the information herein. Antiy Labs reserves the right to make changes at any time without prior notice.

### **About Antiy Labs**

 Antiy Labs is an antivirus vendor which makes advanced research and technology contributions to the field. Currently, there are tens of thousands of firewalls, UTM and security devices deployed with our antivirus engine. More information is available at [www.antiy.net.](http://www.antiy.net/)

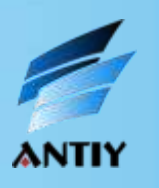

Antiy Labs Copyright ©2012 Antiy Labs. All rights reserved